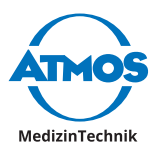

# Operating Instructions ATMOS iQam

English

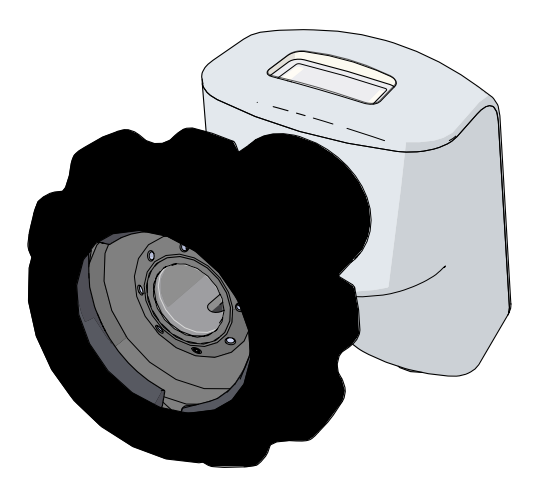

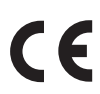

GA1GB.150405.0

2021-10 Index 06

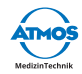

## **Table of contents**

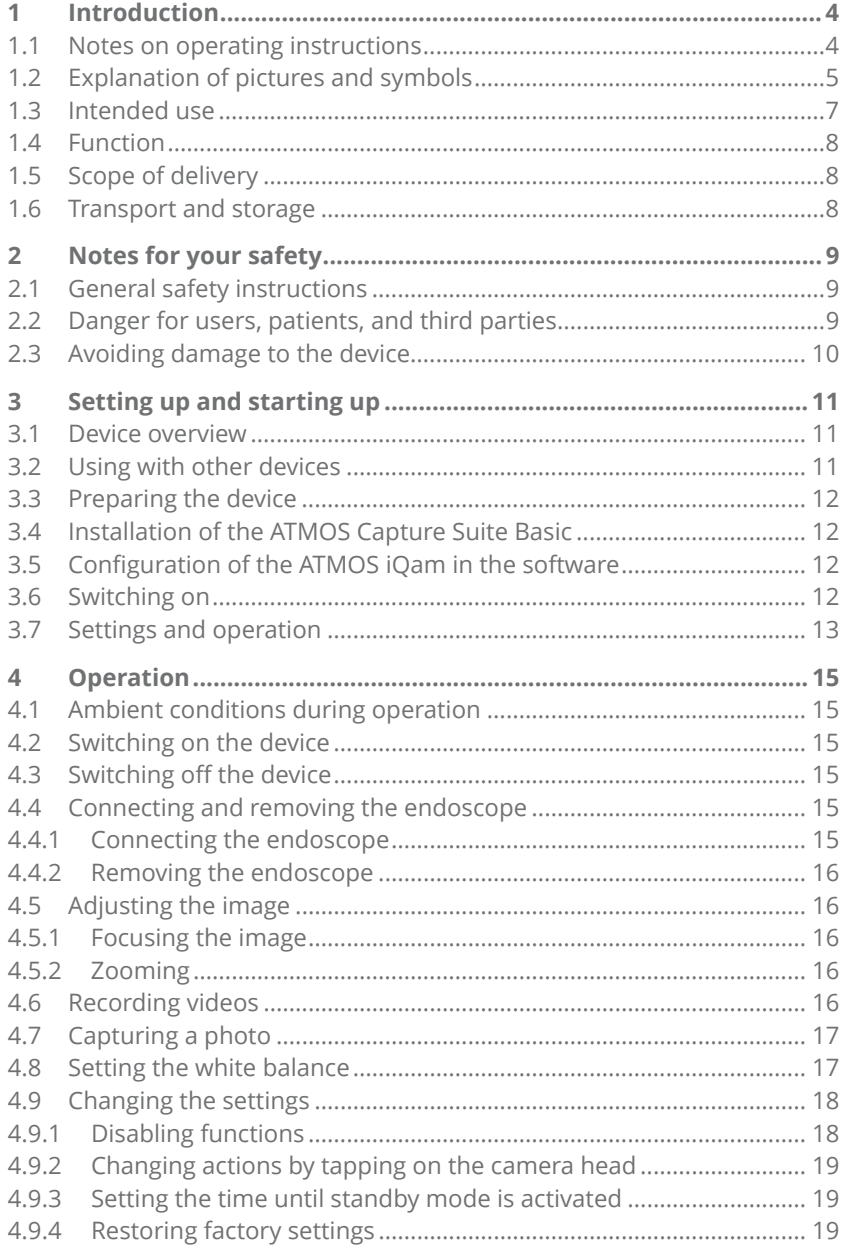

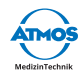

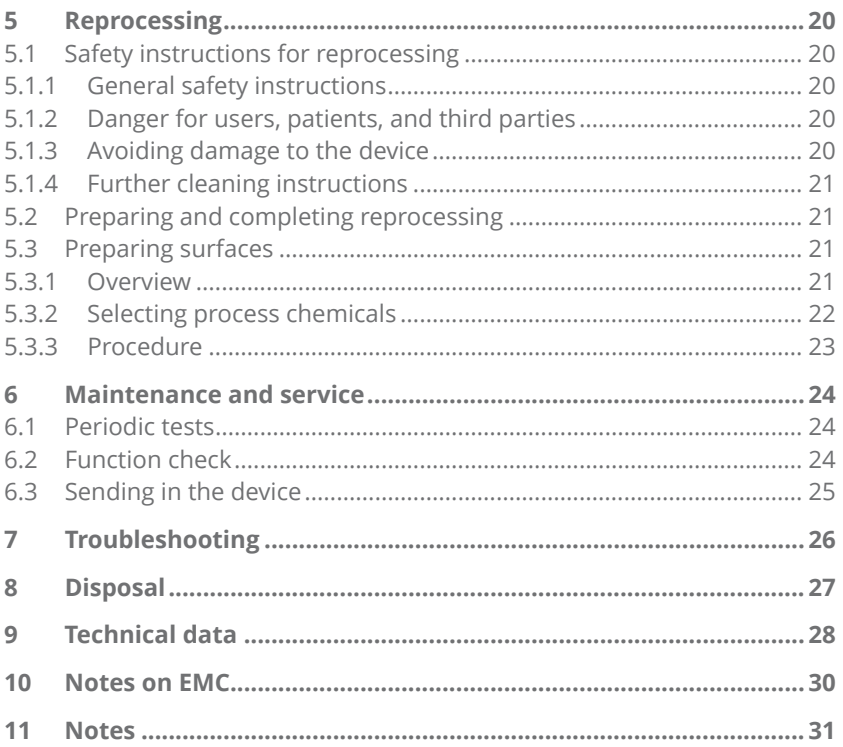

<span id="page-3-0"></span>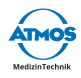

## **1 Introduction**

### **1.1 Notes on operating instructions**

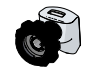

These operating instructions contain important information on how to operate your product safely, correctly, and effectively.

These operating instructions are designed for training and instructing new operating personnel in the use of the system and are also intended for use as a reference manual. This document may only be reprinted, either in part or in whole, with written permission from ATMOS.

**These operating instructions must always be kept available near the device.**

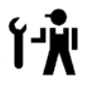

Care, periodic tests, regular cleaning, and proper application are essential. They ensure the operational safety and usability of the product.

Maintenance, repairs, and periodic tests may only be carried out by persons who have the appropriate technical knowledge and who are familiar with the product. The person in question must possess the necessary test devices and original spare parts required to carry out these measures.

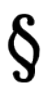

Read chapter ["2 Notes for your safety" on page 9](#page-8-1) before using the product for the first time. This will help you to avoid potentially dangerous situations.

This device bears the CE marking CE in accordance with the Eur["6.3](#page-24-1)  [Sending in the device" on page 25](#page-24-1)opean Medical Device Regulation (MDR) 2017/745.

The product complies with all applicable requirements of Directive 2011/65/EU on the restriction of the use of certain hazardous substances in electrical and electronic equipment ("RoHS").

The Declarations of Conformity and our General Terms and Conditions can be viewed on our website at www.atmosmed.com.

The quality management system at ATMOS has been certified according to international standard EN ISO 13485.

These operating instructions are valid for the following devices:

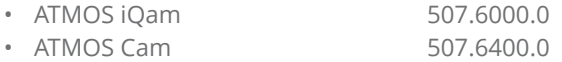

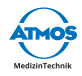

## <span id="page-4-0"></span>**1.2 Explanation of pictures and symbols**

#### **In the operating instructions**

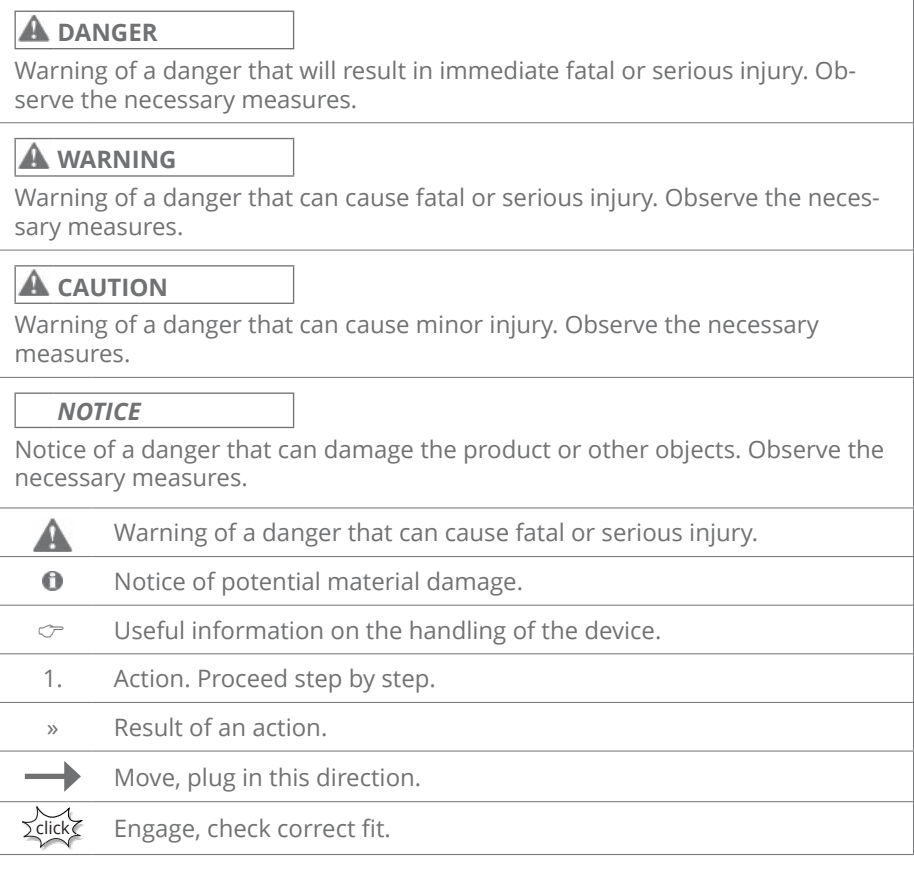

#### **On device and type plate**

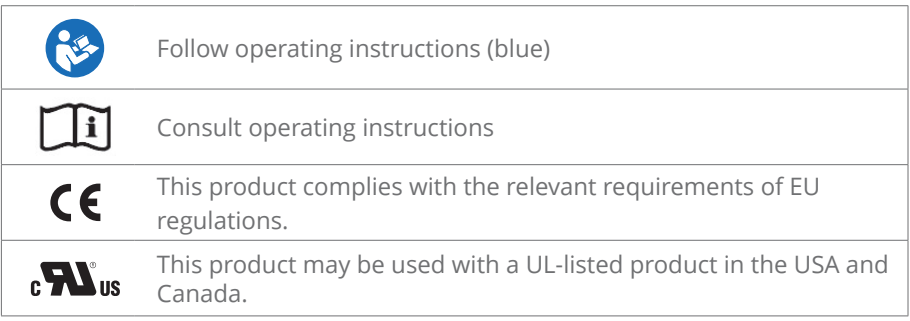

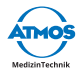

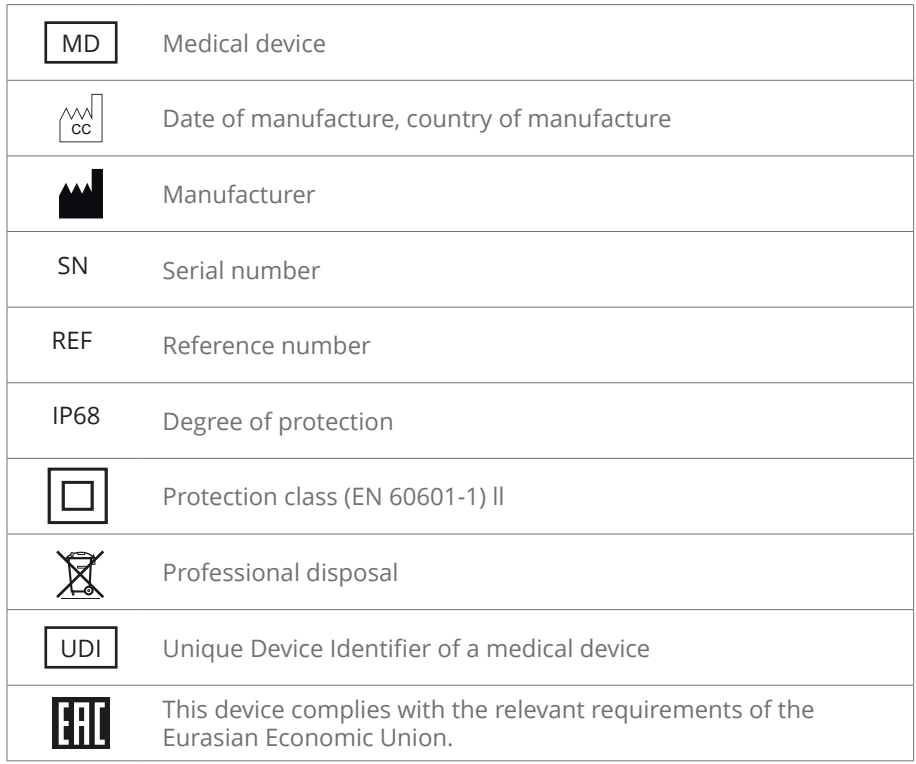

### **UDI application identifier**

- (1) 04250365190717
- (11) 210503
- (21) 11223344

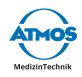

## <span id="page-6-0"></span>**1.3 Intended use**

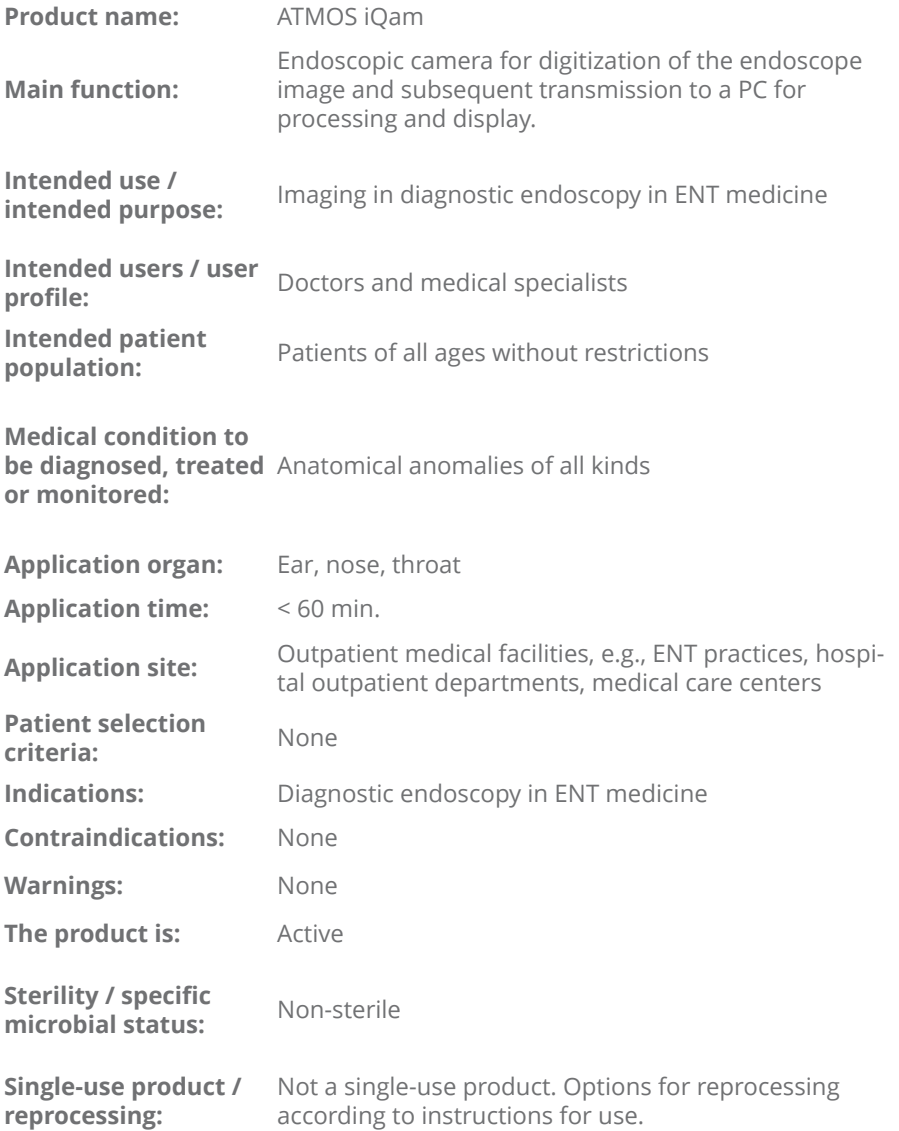

<span id="page-7-0"></span>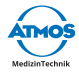

## **1.4 Function**

The ATMOS iQam is an endoscopic camera. It is intended to be connected to a flexible or rigid endoscope for digitization of the endoscopic image. The digital image can be viewed on a PC including video software that needs to be connected to the product.

The device is an electrically driven device powered via USB through its periphery. The device includes a camera sensor and required electronics for image generation and processing.

## **1.5 Scope of delivery**

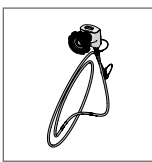

ATMOS iQam with camera cable

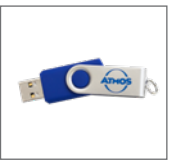

ATMOS Software, operating instructions (USB flashdrive)

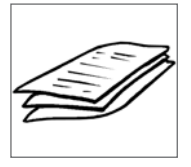

Quick Guide

## **1.6 Transport and storage**

Only transport the device in a shipping carton which is padded and offers sufficient protection.

If damage occurs during transport:

- 1. Document and report damages in transit.
- 2. Send the device to ATMOS; see chapter ["6.3 Sending in the device" on page](#page-24-1)  [25](#page-24-1).

#### **Ambient conditions for transport and storage:**

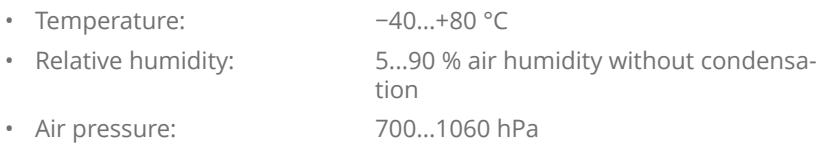

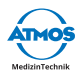

## <span id="page-8-1"></span><span id="page-8-0"></span>**2 Notes for your safety**

Please read and pay attention to the safety instructions prior to using the product.

## **2.1 General safety instructions**

Only use accessories and options that are specifically suited for combination with the product and that meet the performance and safety requirements.

The PC used must comply with the standard IEC 60950-1.

If you wish to connect more than one device or applied part, you must always observe their safety instructions.

The product uses vibration as haptic feedback. When used in combination with the ATMOS Capture Suite Basic software, the vibration can be deactivated.

Report all serious incidents that have occurred in connection with this product to the manufacturer and your national competent authority.

## **2.2 Danger for users, patients, and third parties**

#### **Electric shock due to unsuitable power connection, incorrect handling of the product or damage to product components**

Minor injuries are possible.

- Prior to each use, check for damage to the device and camera cable. Do not operate the device if you notice any damage. In this case, clean and disinfect the device and send it to ATMOS for repair.
- The device can only be disconnected from the power supply by pulling out the camera cable.
- Position the device so that it can always be disconnected from the power supply easily.
- Never touch the plug or power cable with wet hands.
- Never touch the device's interfaces and the patient at the same time!
- Only use original accessories and original spare parts from ATMOS.
- Follow the instructions regarding periodic tests in chapter ["6.1 Periodic tests"](#page-23-1)  [on page 24.](#page-23-1)
- Assembly, new settings, alterations, extensions, and repairs may only be carried out by authorized persons.
- Do not modify the device without the manufacturer's permission.

<span id="page-9-0"></span>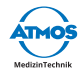

#### **Keep the device fully functional at all times.**

Malfunctions could cause injury to you and your patients.

- Please observe the notes on the electromagnetic compatibility (EMC) of the device.
- If the camera fails, then use the endoscope without the camera.
- ATMOS recommends: Only use the original ATMOS software.

#### **Risk of infection by germs on the product!**

Diseases can be transmitted.

- Always wear disposable gloves when using the product.
- Clean and disinfect the product according to the operating instructions.

## **2.3 Avoiding damage to the device**

#### **Unsuitable mechanical stress.**

Risk of damage to the camera cable.

- Make sure that the camera cable is not pinched, squeezed, knotted, or clamped off.
- Do not pull on the camera cable.

#### **Storage and operation in an unsuitable environment.**

Risk of damage to the product.

• Please observe the ambient conditions regarding transport, storage, and operation.

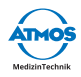

## <span id="page-10-0"></span>**Setting up and starting up**

### **3.1 Device overview**

#### **Front view**

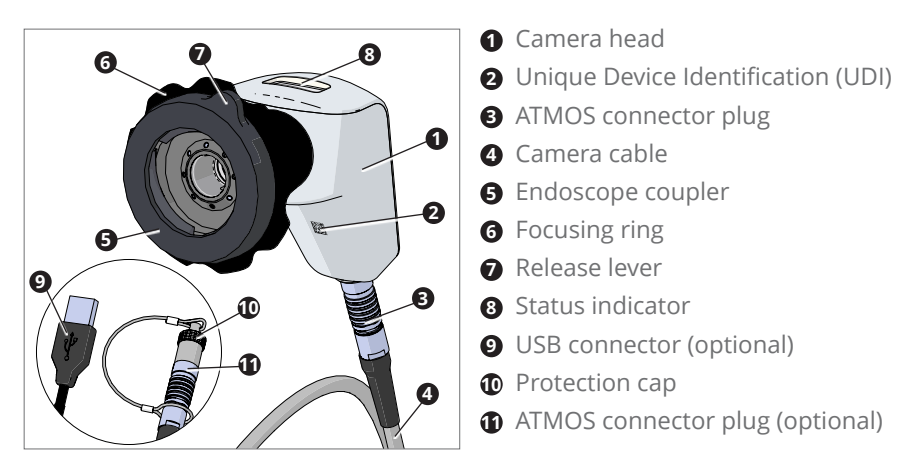

### **3.2 Using with other devices**

Only qualified personnel are authorized to install electrical systems. The manufacturer of an electrical medical system is responsible for ensuring that the performance, safety, technical data, and intended use of the ATMOS iQam are not impaired.

Observe the following information when connecting the device in the required combination:

- Refer to the specifications of IEC 60601-1 on medical electrical systems.
- Pay particular attention to the information on the patient environment, multi-outlet power strips, and leakage currents.

<span id="page-11-0"></span>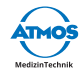

## **3.3 Preparing the device**

Risk of injury and risk of infection due to production residues.

- 1. Prior to first use, prepare the product according to the operating instructions.
- 2. Connect the camera cable to the camera head. Make sure that the red dots on the ATMOS connector plug and camera head are facing each other.
- 3. Perform a function check after connecting.

#### **Connecting to a PC**

1. Connect the camera cable (USB connector) to a PC.

#### **Connecting to an ENT treatment unit (ATMOS S 61 Servant vision or ATMOS S 61 CORIAN® integral)**

1. Connect the camera cable (ATMOS connector plug) to the corresponding connection on the respective ENT treatment unit.

Corian® is a registered trademark of E. I. du Pont de Nemours and Company or its affiliated companies.

## **3.4 Installation of the ATMOS Capture Suite Basic**

1. Only use the supplied USB flashdrive with a medical PC. Select the file "AT-MOS Capture Suite Basic setup.exe" and follow the installation instructions on the display.

## **3.5 Configuration of the ATMOS iQam in the software**

- 1. Launch the software.
- 2. Open the window "Options."
- 3. Activate "iQam" in the camera selection (see chapter ["3.7 Settings and](#page-12-1)  [operation" on page 13\)](#page-12-1).
- 4. Exit the software.

## **3.6 Switching on**

- 1. After successful installation, you can connect the ATMOS iQam via USB interface.
- 2. Open the image display program "ATMOS Capture Suite Basic." The live image appears. If necessary, the correct camera must still be selected (see chapter ["6.3 Sending in the device" on page 25\)](#page-24-1).
- 3. The pictures and videos that have already been recorded and saved can be seen on the left hand side.

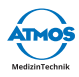

## <span id="page-12-1"></span><span id="page-12-0"></span>**3.7 Settings and operation**

The setting options in live mode are shown in the following image:

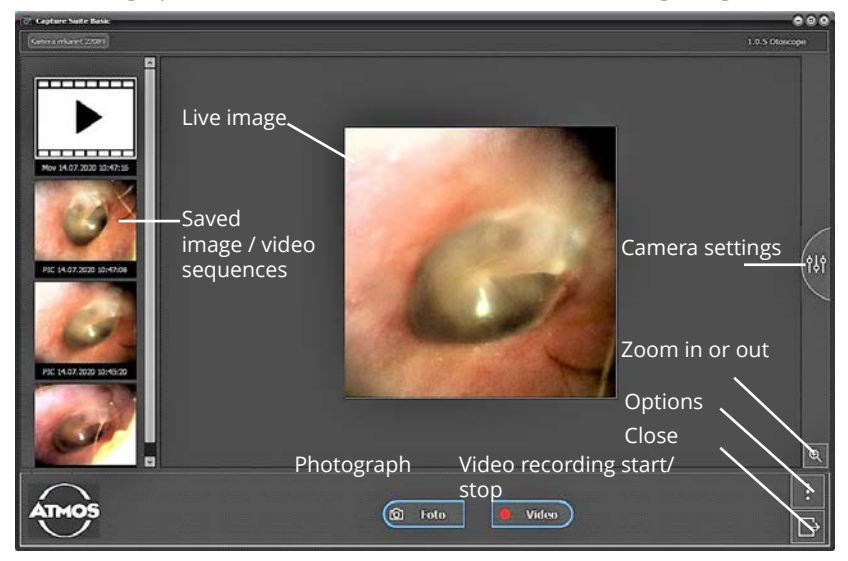

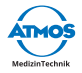

**The language, storage paths, and camera sources can be set using the "Options button" in the software.**

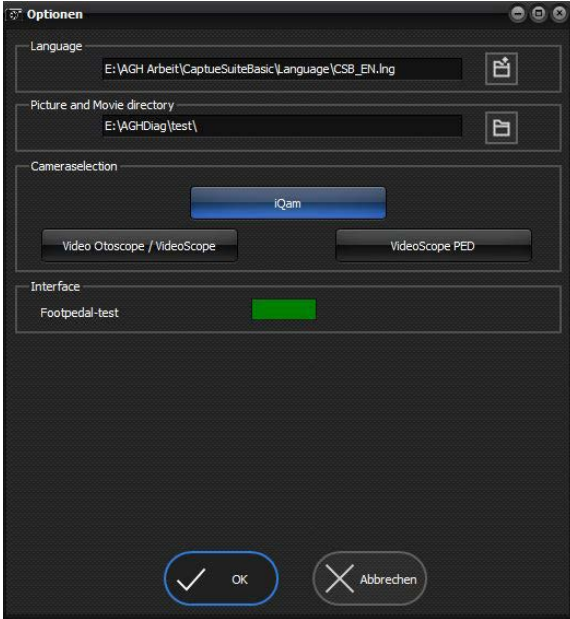

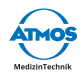

## <span id="page-14-0"></span>**4 Operation**

## **4.1 Ambient conditions during operation**

- Temperature: +10...+35 °C
- 

Relative humidity: 30...95% air humidity without condensation

• Air pressure: 700...1060 hPa

## **4.2 Switching on the device**

- 1. Remove the camera from the camera mount or from the shelf.
- » The camera turns on.
- » The camera vibrates 2x.
- » The status indicator lights up blue.

## **4.3 Switching off the device**

- 1. Attach the camera to the camera mount or place the camera on the shelf.
- » The camera goes into standby mode.
- » A hint symbol appears momentarily on the monitor.
- » The status indicator lights up blue at regular intervals ("Breathing").
- $\degree$  To disconnect the camera from the power supply, the plug of the camera cable must be pulled out.

### **4.4 Connecting and removing the endoscope**

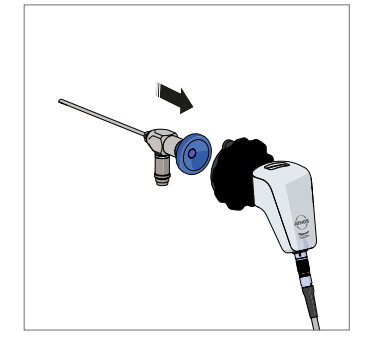

#### **4.4.1 Connecting the endoscope**

- 1. Launch the software.
- 2. Press the eyepiece lens of the endoscope into the endoscope coupler of the camera.
- » The camera automatically selects the appropriate settings for the endoscope.
- » The camera vibrates 2x.
- » The recognized endoscope profile appears on the monitor.

<span id="page-15-0"></span>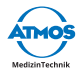

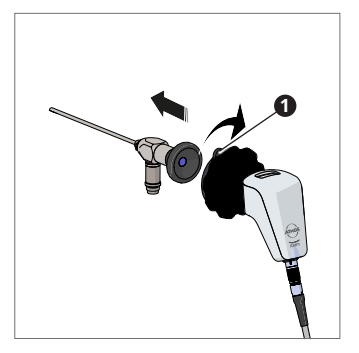

#### **4.4.2 Removing the endoscope**

- 1. Securely hold the endoscope and turn the release lever  $\bullet$  to the right.
- » The endoscope is released from the camera.

## **4.5 Adjusting the image**

### **4.5.1 Focusing the image**

- 1. Launch the software.
- 2. Turn the focusing ring.

### **4.5.2 Zooming**

- 1. Launch the software.
- 2. Zoom in on the live image display of the software.

## **4.6 Recording videos**

#### **Starting and stopping a recording**

- 1. Launch the software.
- 2. Tap 2x on the status indicator (to use this function, the tab mode must be activated and the video recording must be selected as a function for the mode; see ["4.9 Changing the settings" on page 18](#page-17-1)).
- » The video recording starts.
- » The status indicator lights up red.
- » The camera vibrates 2x.
- » A red dot appears in the live image.

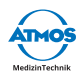

- <span id="page-16-0"></span>3. Tap again 2x on the status indicator.
- 4. The video recording stops.
- » The status indicator lights up blue.
- $\degree$  You can also start and stop the video recording via the software or a foot switch.

#### **Pausing a recording**

- 1. Pause the recording via the button in the software.
- » The status indicator flashes red.
- » Two red vertical bars appear in the live image.

### **4.7 Capturing a photo**

- 1. Launch the software.
- 2. Tap 2x on the status indicator (to use this function, the tab mode must be activated and the photo recording must be selected as a function for the mode; see ["4.9 Changing the settings" on page 18](#page-17-1)).
- » The photo is taken.
- » The status indicator lights up blue briefly.
- » The camera vibrates 2x.
- $\degree$  You can also start and stop the photo recording via the software or a foot switch.

### <span id="page-16-1"></span>**4.8 Setting the white balance**

- $\degree$  Do not set the white balance under fluorescent light because otherwise the result may not be satisfactory.
- 1. Launch the software.
- 2. Turn on the light source and wait until the light has stabilized.
- 3. If possible, carry out the white balance under natural lighting conditions. Otherwise, use a white-gray surface.

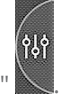

- 4. Open the window "CAMERA SETTINGS"
- 5. Click on the white balance button.

<span id="page-17-0"></span>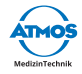

## <span id="page-17-1"></span>**4.9 Changing the settings**

You need the ATMOS Capture Suite software to use these functions. Observe the operating instructions for the ATMOS Capture Suite software.

## <span id="page-17-2"></span>**4.9.1 Disabling functions**

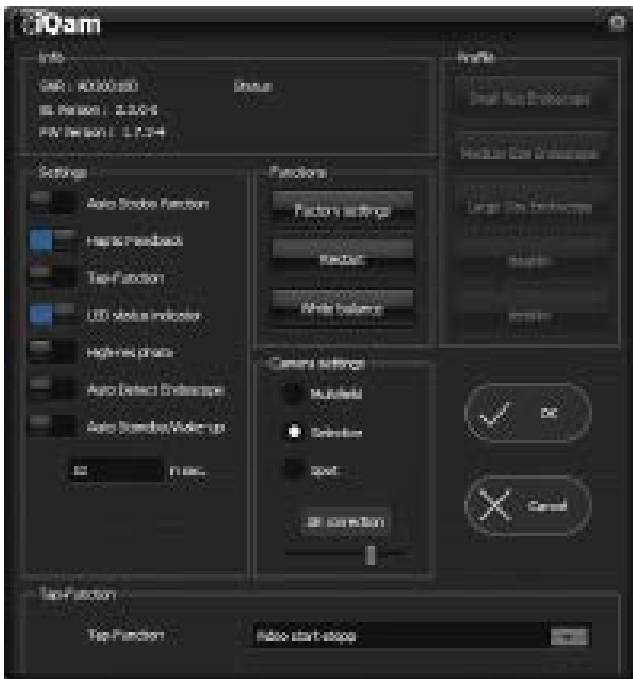

You can disable the following functions:

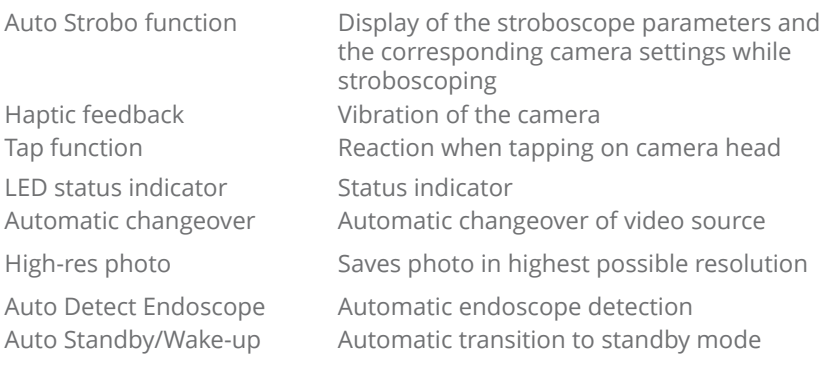

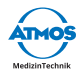

<span id="page-18-0"></span>1. Launch the ATMOS Capture Suite Basic software.

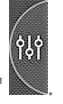

- 2. Open the window "CAMERA SETTINGS
- 3. Select the ATMOS iQam tab.
- 4. Remove the check mark in the corresponding check box.

#### **4.9.2 Changing actions by tapping on the camera head**

1. Launch the ATMOS Capture Suite Basic software.

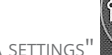

- 2. Open the window "CAMERA SETTINGS"
- 3. Select the appropriate entry in the tap function choice box:
	- PHOTO RECORDING / VIDEO RECORDING START-STOP: Photo mode: Capture a photo, Video mode: Start / stop video recording
	- WHITE BALANCE: Set the white balance

### **4.9.3 Setting the time until standby mode is activated**

1. Launch the ATMOS Capture Suite Basic software.

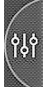

- 2. Open the window "CAMERA SETTINGS"
- 3. Select the desired time (in seconds) in Auto Standby.

#### **4.9.4 Restoring factory settings**

1. Launch the ATMOS Capture Suite Basic software.

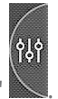

- 2. Open the window "CAMERA SETTINGS
- 3. Click the factory settings button.

<span id="page-19-0"></span>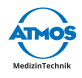

## **5 Reprocessing**

## **5.1 Safety instructions for reprocessing**

#### **5.1.1 General safety instructions**

We recommend that you always document all maintenance work and part replacements in writing.

It is the responsibility of the user to ensure that the required results of cleaning and disinfection are achieved. Validation and routine monitoring of the procedure will usually be necessary.

Reprocessing may only be carried out by persons who have the necessary expertise. The person in question must have the necessary test devices required to carry out these measures.

#### **5.1.2 Danger for users, patients, and third parties**

#### **Risk of infection due to unsuitable accessories.**

Deadly diseases can be transmitted.

- Always wear your own personal protective equipment. The protective equipment consists of protective gloves, protective clothing, safety glasses, and mouth and nose protection for all steps in which the product components are contaminated.
- Only use accessories that can be easily sterilized or use disposable products.

### **5.1.3 Avoiding damage to the device**

#### **Unsuitable accessories.**

Risk of damage to the product.

- Use only lint-free, soft cloths.
- Always use demineralized water for the final rinse.
- Follow the corresponding operating instructions of all accessories and devices used.

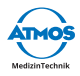

#### <span id="page-20-0"></span>**Unsuitable cleaning agents and disinfectants.**

Risk of damage to the product.

- Do not use any process chemicals containing the following ingredients on **plastic parts**:
	- Chloramides or phenol derivatives

#### **5.1.4 Further cleaning instructions**

Image quality could be affected even by the slightest contamination, such as fingerprints. After use, the camera can be protected from dust by storing it on the designated camera mount or by covering it. The external surfaces of optical components should only be cleaned when necessary. Dust that has accumulated on the optical surfaces can be blown off or removed with a soft, clean brush.

## **5.2 Preparing and completing reprocessing**

#### **After reprocessing**

1. Perform a function check.

## **5.3 Preparing surfaces**

#### **5.3.1 Overview**

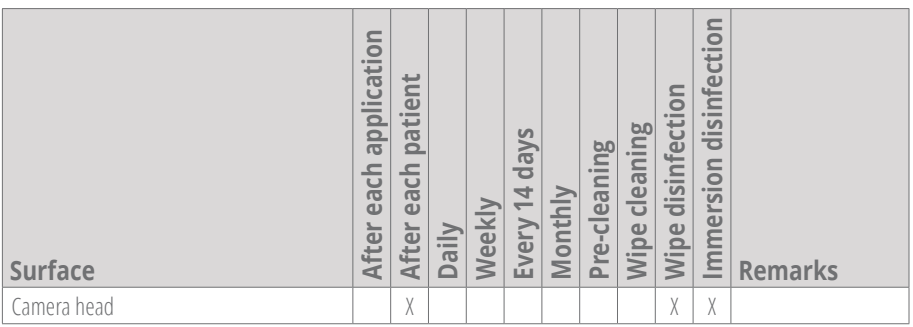

<span id="page-21-0"></span>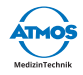

### **5.3.2 Selecting process chemicals**

Observe the manufacturer's specifications for the process chemicals.

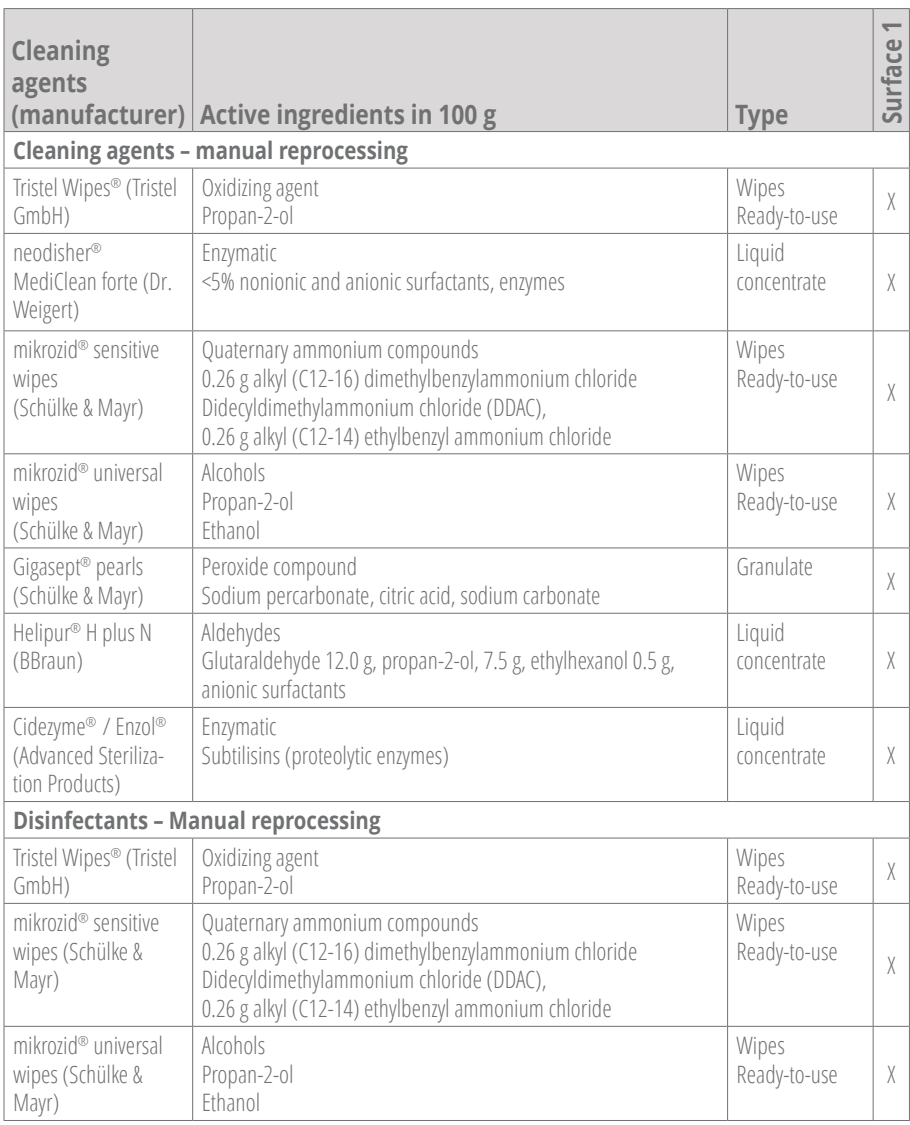

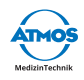

<span id="page-22-0"></span>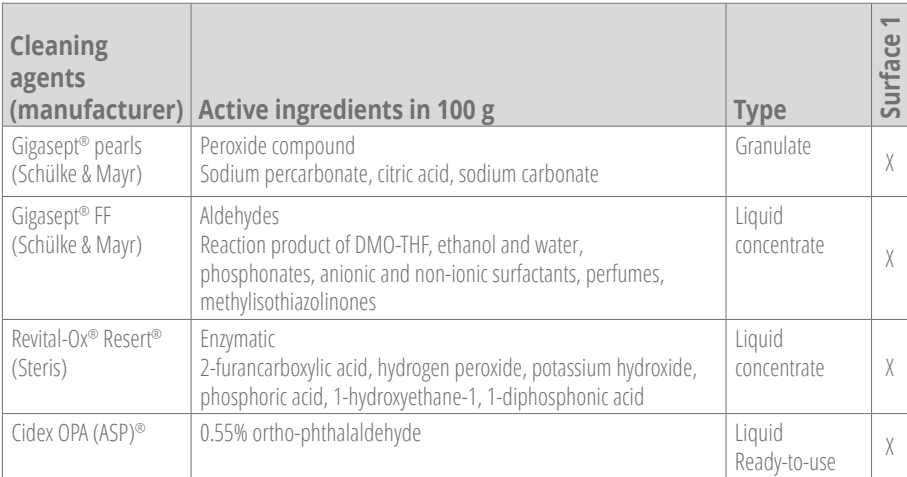

#### **5.3.3 Procedure**

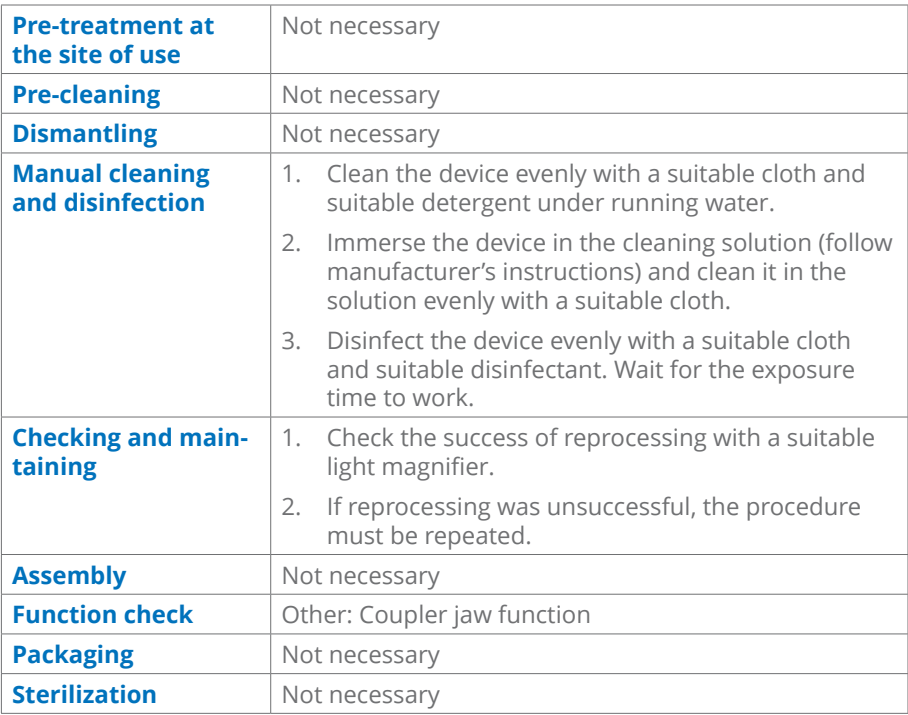

There are material compatibilities for the sterilization process by STERIS for thermolabile flexible endoscopes.

<span id="page-23-0"></span>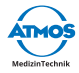

## **6 Maintenance and service**

Maintenance, repairs, and periodic tests may only be carried out by persons who have the appropriate technical knowledge and who are familiar with the product. The person in question must possess the necessary test devices and original spare parts required to carry out these measures.

For design reasons, it is not possible to repair the ATMOS iQam on-site. Always send defective devices to an authorized ATMOS Partner for repair. ATMOS does not accept any liability for damage resulting from unauthorized interventions.

Maintenance, repairs, and periodic tests **may not** be carried out while the product is being used on the patient.

## <span id="page-23-1"></span>**6.1 Periodic tests**

Observe the specifications for the individual components.

## **6.2 Function check**

Always perform a function check when connecting the camera cable. Perform a function check at least once a week.

- 1. Check if the following items are obviously damaged, missing, or not properly connected:
	- camera head
	- camera cable
	- accessories
- 2. Check whether the parts mentioned above are hygienically harmless.
- 3. If you find any damage, please remedy it.
- 4. Connect the camera cable if it is not already connected.
- 5. Connect an endoscope.
- 6. Check the connection camera head endoscope.
- 7. Check if the status indicator lights up blue.
- 8. Check if the image is displayed on the monitor.
- 9. Focus the image.
- 10. Check if the image is sharp.
- 11. Take a photo or make a video and check whether the camera vibrates 2x when activated.

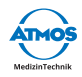

## <span id="page-24-1"></span><span id="page-24-0"></span>**6.3 Sending in the device**

- 1. Clean and disinfect the product and accessories in accordance with the operating instructions.
- 2. Place any used accessories with the product.
- 3. Fill in the form QD 434 "Delivery complaint / return shipment" and the respective **decontamination certificate**.
- $\degree$  This form is enclosed with each delivery and can be found at www.atmosmed.com.
- 4. The device must be well padded and packed in suitable packaging.
- 5. Place the QD 434 "Delivery complaint / return shipment" form and the respective **decontamination certificate** in an envelope.
- 6. Affix the envelope to the outside of the package.
- 7. Send the product to ATMOS or your dealer.

<span id="page-25-0"></span>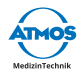

## **7 Troubleshooting**

The product has been subjected to thorough quality control in the factory. If a fault should occur despite this check, you may be able to resolve it yourself.

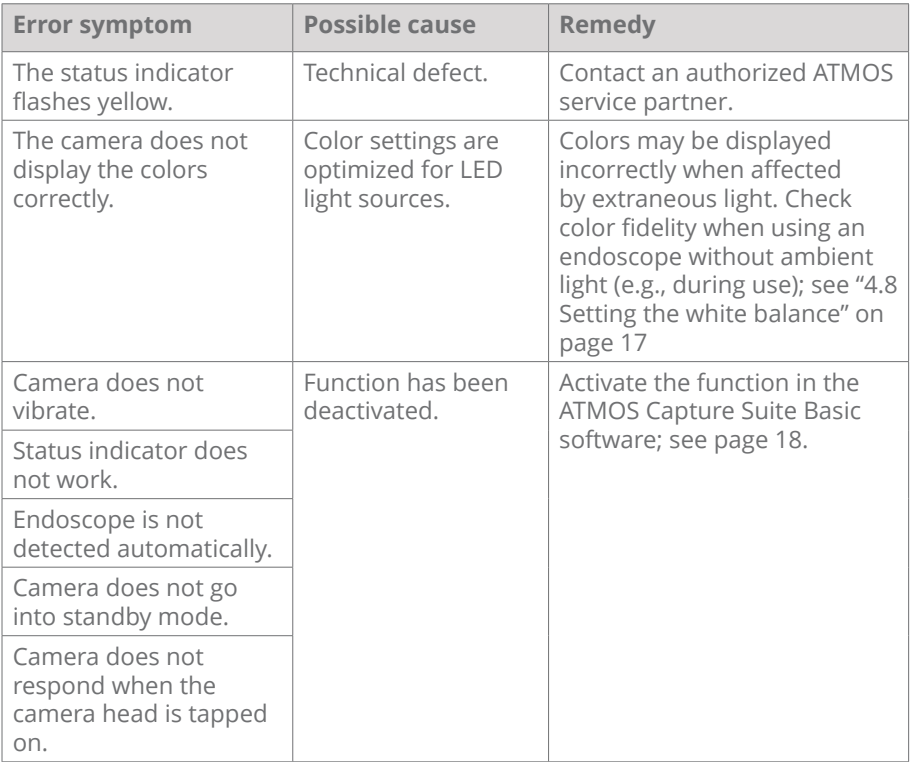

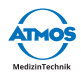

## <span id="page-26-0"></span>**8 Disposal**

#### **Packaging**

1. Please recycle the product packaging.

#### **Product**

Do not dispose of the product together with household waste.

The product does not contain any hazardous materials.

- 1. Clean and disinfect the product.
- 2. In Germany: Send the product back to ATMOS or your specialist dealer. They will dispose of the device professionally.
- 3. For other countries: Dispose of the product properly and in accordance with country-specific laws and regulations.

In Germany, the device is excluded from the Electrical and Electronic Equipment Act (ElektroG) in accordance with the National Register for waste electric equipment because it may be contaminated. Do not discard the product in electronic waste.

The housing is fully recyclable. Refer to country-specific laws and regulations.

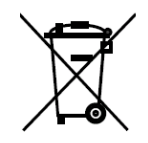

<span id="page-27-0"></span>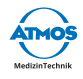

## **9 Technical data**

#### **ATMOS iQam**

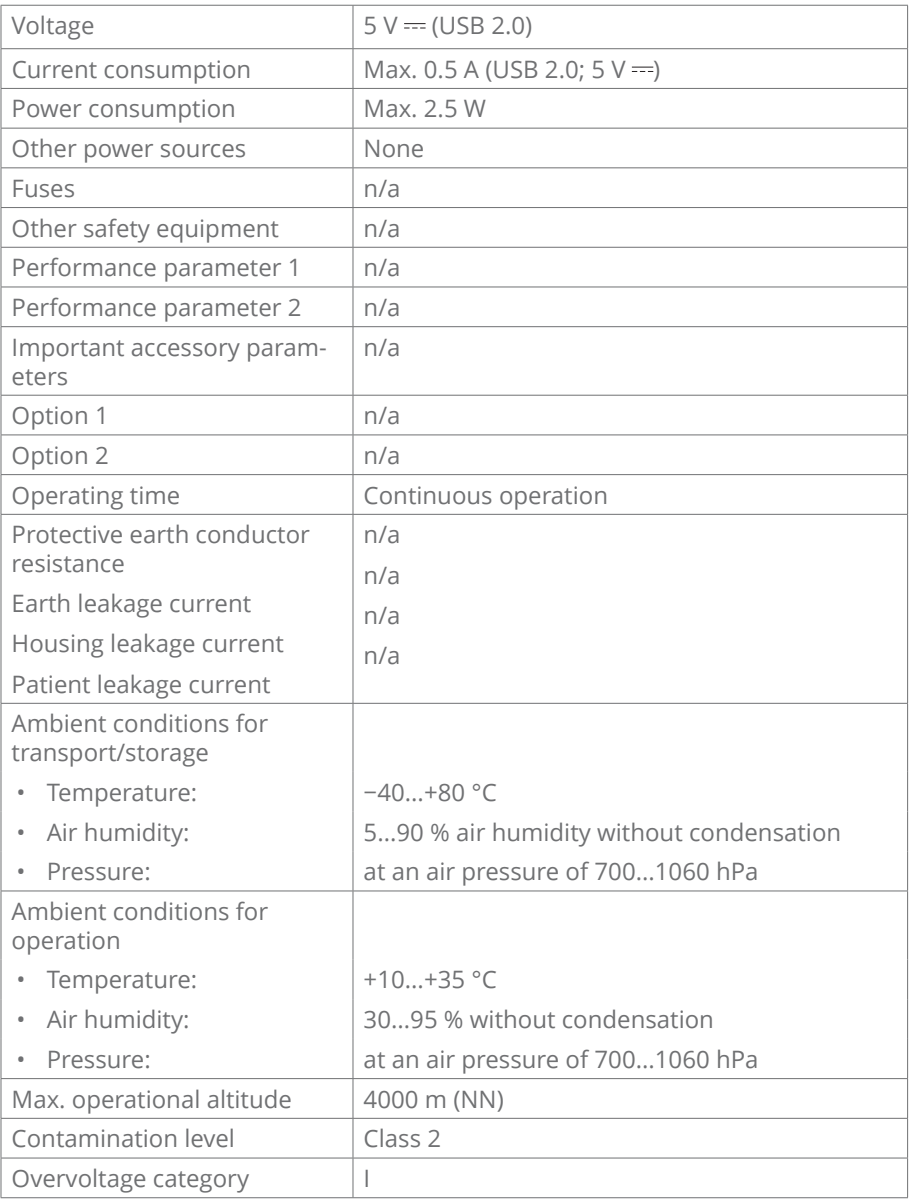

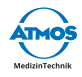

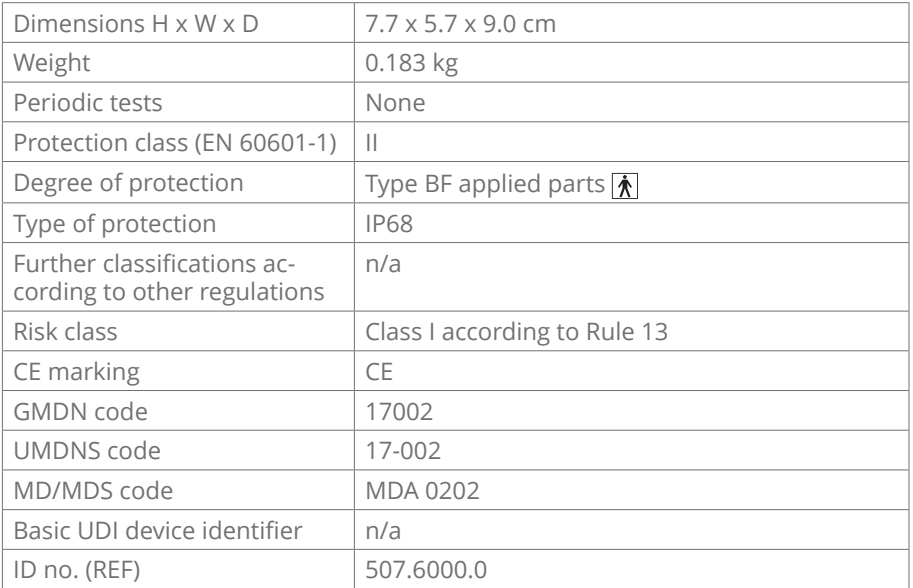

Updated: November 2019

<span id="page-29-0"></span>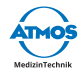

## **10 Notes on EMC**

 $\degree$  Medical electrical equipment is subject to special precautions with regard to EMC and must be installed according to the following EMC notes.

#### **Guidance and manufacturer's declaration – ambient conditions**

The ATMOS iQam is suitable for use in the following environments:

• Environment in professional healthcare facilities such as doctor's practices, clinics, or first-aid facilities as well as operating rooms and outside of the HF-shielded room of a magnetic resonance imaging system.

The customer or user of the ATMOS iQam must ensure that the device is used in a prescribed environment.

#### **Guidance and manufacturer's declaration – key features**

 $\degree$  Please note the technical data in this manual. The essential features are fully usable even in the presence of electromagnetic disturbances.

#### **Guidance and manufacturer's declaration – for accessories, transducers, and cables**

The ATMOS iQam has the following accessories, transducers, and cables:

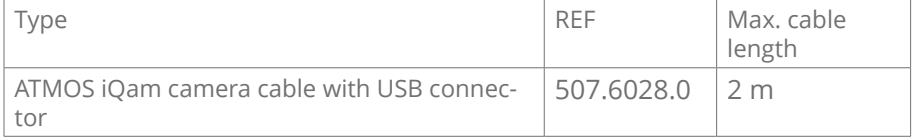

#### **Guidance and manufacturer's declaration – warnings**

#### **A** WARNING

The use of accessories, transducers, and cables other than those specified or provided by the manufacturer may cause increased electromagnetic emissions or reduced immunity to electromagnetic interference and result in faulty operation.

#### **WARNING**

Portable RF communications equipment (e.g., radios, antenna cables) should be used no closer than 30 cm\* to any part of the ATMOS iQam, including cables, as specified by the manufacturer. Otherwise, degradation of the performance of this equipment could result.

 $\textdegree$  \*The distance may be reduced at higher immunity test levels.

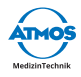

## <span id="page-30-0"></span>**11 Notes**

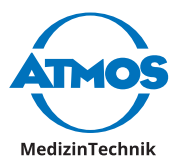

ATMOS MedizinTechnik GmbH & Co. KG

Ludwig-Kegel-Str. 16

79853 Lenzkirch / Germany

Phone: +49 7653 689-0

info@atmosmed.com

www.atmosmed.com